## Cheatography

| Frequently used shortcuts               |                       |
|-----------------------------------------|-----------------------|
| Create a new message or calendar event. | Ctrl+N                |
| Open selected message in a new window.  | Shift+Enter           |
| Delete message or item.                 | Delete                |
| Forward message.                        | Ctrl+F                |
| Go to calendar.                         | Ctrl+2                |
| Select the Reply All option.            | Ctrl+Shift+R          |
| Reply to email message.                 | Ctrl+R                |
| Send email message.                     | Ctrl+Enter            |
| Open split buttons.                     | Alt+Down<br>arrow key |

#### Edit text

| Copy your selection to the clipboard.                                               | Ctrl+C              |
|-------------------------------------------------------------------------------------|---------------------|
| Cut text you selected.                                                              | Ctrl+X              |
| Delete selected text or<br>characters to the left of the<br>cursor.                 | Backspace           |
| Delete the word to the left of<br>the cursor, but not the space<br>before the word. | Ctrl+Back-<br>space |
| Insert a hyperlink.                                                                 | Ctrl+K              |
| Paste content from the<br>clipboard into the current<br>location.                   | Ctrl+V              |
| Repeat the most recent action.                                                      | Ctrl+Y              |
| Reverse the most recent action.                                                     | Ctrl+Z              |
|                                                                                     |                     |

### Keyboard shortcuts for Outlook Keyboard Shortcuts by WaltheRed (WaltheRed) via cheatography.com/19969/cs/37245/

| Ctrl+B |
|--------|
| Ctrl+I |
| Ctrl+U |
|        |

#### Mail keyboard shortcuts

| Use the Folder pane            |                    |
|--------------------------------|--------------------|
| Collapse the selected section. | Left arrow key     |
| Expand the selected section.   | Right arrow<br>key |
|                                |                    |

| Use the message and reading list  |         |
|-----------------------------------|---------|
| Delete selected message.          | Delete  |
| Mark the selected conversation or | Ctrl+Q  |
| message as read.                  |         |
| Mark the selected conversation or | Ctrl+U  |
| message as unread.                |         |
| Permanently delete the selected   | Shift+- |
| message or item.                  | Delete  |
| Flag a message or mark a flagged  | Insert  |
| message as complete.              |         |
| Cancel a search.                  | Esc     |
| Go to the next message            | Ctrl+>  |
| Go to the previous message        | Ctrl+<  |

| Use the message list                                                                                                |                         |
|----------------------------------------------------------------------------------------------------|-------------------------|
| Select the current and next message in the list. Use this                                                           | Shift+Down<br>arrow key |
| to select multiple, contiguous messages.                                                                            | -                       |
| Select the current and<br>previous messages in the<br>list. Use this to select<br>multiple, contiguous<br>messages. | Shift+Up<br>arrow key   |
| Select the first message in the folder.                                                                             | Home or<br>Ctrl+Home    |

By WaltheRed (WaltheRed) cheatography.com/walthered/

Published 21st February, 2023. Last updated 21st February, 2023. Page 1 of 2.

#### Sponsored by Readable.com Measure your website readability! https://readable.com

| Reply to the selected message.                                  | Ctrl+R            |
|-----------------------------------------------------------------|-------------------|
| Reply to the sender and all recipients of the selected message. | Ctrl+S-<br>hift+R |
| Send a message.                                                 | Ctrl+Enter        |
|                                                                 |                   |
| Colondor kowboord obortowto                                     |                   |
| Calendar keyboard shortcuts                                     |                   |
| Calendar keyboard shortcuts<br>Create a new calendar item.      | Ctrl+N            |
|                                                                 | Ctrl+N<br>Delete  |
| Create a new calendar item.                                     | 0                 |

Use the reading list Close a new message.

sation or message.

two or more pages.

or message.

more pages.

Create a new message.

Forward a selected message. Go to the bottom of a conver-

Go to the top of a conversation

conversations or messages of

Move up one page for conversations or messages of two or

Move down one page for

Esc Ctrl+N

Ctrl+F

End

Home

Page

down

Page up

| the calendar.                                        |           |
|------------------------------------------------------|-----------|
| Move to the next event or area                       | Tab key   |
| in the current view.                                 |           |
| Move to a previous event or area in the current view | Shift+Tab |
| Open the selected item.                              | Enter     |

# Cheatography

### Keyboard shortcuts for Outlook Keyboard Shortcuts by WaltheRed (WaltheRed) via cheatography.com/19969/cs/37245/

Down arrow

Up arrow key

key

Ctrl+L

Alt+H

Alt+V

Shift+Que-

stion mark (?)

Contacts (People) keyboard shortcuts

Move down in the contact

Move up in the contact list

Create a contact list.

keyboard shortcuts.

Move the focus to the

Move the focus to the View

Display the list of People

(cont)

list or hub list.

or hub list.

Home tab.

tab.

| Use the calendar board view                              |                                                                                                    |  |
|----------------------------------------------------------|----------------------------------------------------------------------------------------------------|--|
| Open the<br>Quick<br>Switcher.                           | Ctrl+Shift+K                                                                                                    |  |
| Pan left,<br>right, up,<br>or down.                      | Ctrl+Left, Right, Up, or Down<br>arrow key With JAWS and<br>NVDA, switch to focus<br>navigation to use this shortcut.       |  |
| Reset<br>pan and<br>zoom.                                | Ctrl+0                                                                                                    |  |
| Move<br>selected<br>item left,<br>right, up,<br>or down. | Ctrl+Shift+Left, Right, Up, or<br>Down arrow key With JAWS<br>and NVDA, switch to focus<br>navigation to use this shortcut. |  |
| Deselect<br>all items.                                   | Esc                                                                                                    |  |
| Open<br><b>Board</b><br>view.                            | Shift+Alt+6                                                                                                    |  |

| Contacts (People) keyboard shortcuts    |                     |  |
|-----------------------------------------|---------------------|--|
| Go to People.                           | Ctrl+3              |  |
| Go to Mail.                             | Ctrl+1              |  |
| Go to Calendar.                         | Ctrl+2              |  |
| Delete a contact or contact list.       | Delete or<br>Ctrl+D |  |
| Create a contact.                       | Ctrl+N              |  |
| Search for a contact.                   | Ctrl+E              |  |
| Discard contact.                        | Esc                 |  |
| Save a contact or contact list.         | Ctrl+S              |  |
| Select all contacts or contact lists.   | Ctrl+A              |  |
| Unselect all contacts or contact lists. | Esc                 |  |
| Edit a contact or contact list.         | Shift+E             |  |

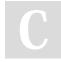

By WaltheRed (WaltheRed) cheatography.com/walthered/

Published 21st February, 2023. Last updated 21st February, 2023. Page 2 of 2. Sponsored by Readable.com Measure your website readability! https://readable.com